# **Point-to-Point Protocol Initial Configuration**

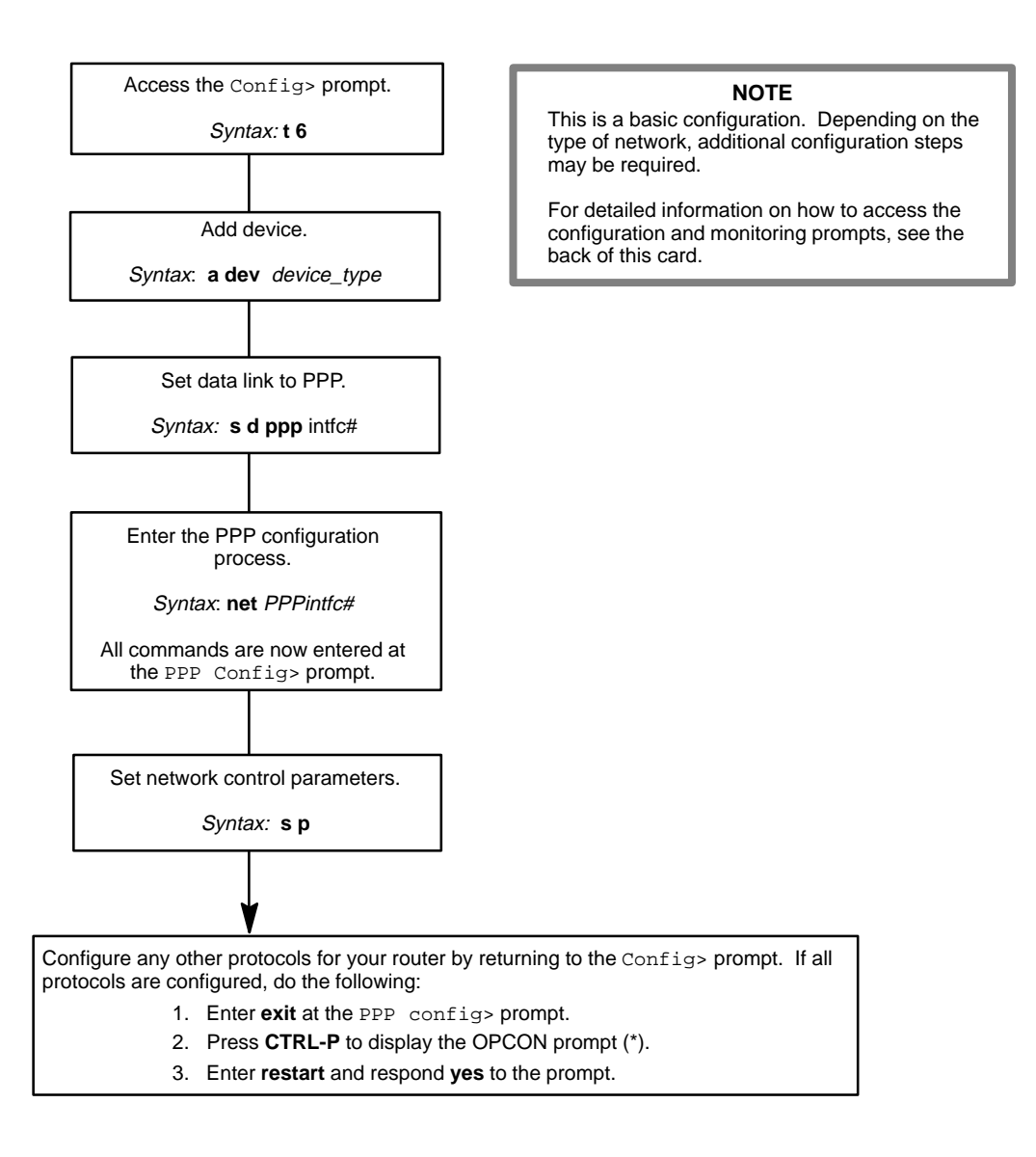

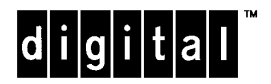

Part Number: AV–QLHRC–TE Point-to-Point Protocol Quick Reference Card Version 1.1 January 1996

## **Point-to-Point Protocol Interface Configuration Commands**

This quick reference card summarizes the Point-to-Point Protocol (PPP) Interface configuration and console commands. The front panel of this card provides the initial configuration steps for this protocol. The back panel tells you how to access the CONFIG process.

Enter the following configuration commands at the  $PPP$  configs prompt. To list the configuration commands and their options, enter a **?**.

After you have configured all of the protocols, enter **restart** at the OPCON prompt (\*), and respond **yes** after the following prompt:

Are you sure you want to restart the router? (Yes or No): yes

#### **list**

Lists all PPP options and parameters.

#### bncp

all

Lists Bridging Network control protocol options and parameters.

#### hdlc

Lists the HDLC protocol options and parameters.

#### ipcp

Lists the Internet Protocol control protocol options and parameters.

#### lcp

Lists the Link Control Protocol options and parameters.

#### parameters

Lists network control protocol options and parameters.

### **set**

#### bncp

Sets Bridging Network control protocol Tinygram compression yes or no.

hdlc encoding nrz or nzri

Set to NRZ or NRZI.

hdlc idle flag or mark

Set data link idle state to either Flag or Mark.

hdlc transmit-delay # of microseconds

Set period of time to elapse between the transmission of each frame.

#### ipcp

Use to enable and configure all Internet Protocol control protocol options for the link, including IP compression, sending and requesting IP address.

lcp options or parameters

Sets the Link Control Protocol options and parameters.

#### **parameters**

Sets network control protocol parameters including retry timer, configuration tries, NAK tries, and Terminate tries.

#### hdlc cable cable type

Sets the type of cable connected to this WAN interface port.

#### **exit**

Returns to the Config> prompt.

### **Point-to-Point Protocol Interface Console Commands**

Enter these commands after the PPP> prompt. The back panel of this card tells you how to access the CGWCON process.

To list the PPP console commands and their options, enter a ? at the PPP> prompt.

#### **clear**

Clears all statistics from point-to-point interfaces.

#### **list**

#### all

Displays all information and counters related to the point-to-point interface and the PPP options and parameters.

ap2

Lists number of AppleTalk Phase 2 packets, bytes, and protocol-reject packets transmitted and received over the current point-to-point interface.

atcp

Lists number of ATCP packets, bytes in octets, and protocol-reject packets transmitted and received over the current point-to-point interface.

bncp

Lists number of BNCP packets, bytes in octets, and protocol-reject packets transmitted and received over the current point-to-point interface.

control control protocol

Lists information and counters related to the specified control protocol: LCP, IPCP, DNCP, IPXCP, BNCP, ATCP, OSICP.

dn

Lists number of DECnet packets, bytes in octets, and protocol-reject packets transmitted and received over the current point-to-point interface.

dncp

Lists number of DECnet control protocol packets, bytes in octets, and protocol-reject packets transmitted and received over the current point-to-point interface.

#### errors

Displays all error conditions tracked by the PPP software.

#### ip

Lists number of IP packets, bytes in octets, and protocol-reject packets transmitted and received over the current point-to-point interface.

### ipcp

Lists number of IPCP packets, bytes in octets, and protocol-reject packets transmitted and received over the current point-to-point interface.

#### ipx

Lists number of IPX packets, bytes in octets, and protocol-reject packets transmitted and received over the current point-to-point interface.

#### ipxcp

Lists number of IPXCP packets, bytes in octets, and protocol-reject packets transmitted and received over the current point-to-point interface.

#### lcp

Lists all of the Link Control Protocol statistics.

#### osi

Lists number of OSI packets, bytes in octets, and protocol-reject packets transmitted and received over the current point-to-point interface.

#### osicp

Lists number of OSICP packets, bytes in octets, and protocol-reject packets transmitted and received over the current point-to-point interface.

#### **exit**

Returns to the CGWCON prompt (+).

## **Accessing the CONFIG Process**

Use the CONFIG process to display and change the current configuration in static RAM (SRAM). To display the CONFIG prompt (Config>):

- 1. After the router boots, the console displays the \* prompt. Enter **status** to display the pid (process ID) of CONFIG, usually 6.
- 2. Enter **talk** and the pid (6) for CONFIG. This displays the following information:

```
Gateway user configuration
Config>
```
If the Config> prompt does not appear, press **RETURN** again. You can now enter the configuration commands.

- 3. When you are done entering the configuration commands, do the following to make the new configuration active:
	- a. Press **CTRL-P** after the Config> prompt.

Config> **^p** \*

- b. Enter **restart** after the \* prompt.
- c. Respond **yes** to the following prompt:

```
Are you sure you want to restart the gateway? (Yes 
or No): yes
```
The new configuration is loaded when the console displays the following information:

```
Copyright Notices:
Copyright 1996 Digital Equipment Corp.
Copyright 1985–1994 Proteon, Inc.
Copyright 1984–1987, 1989 by J. Noel Chiappa
MOS Operator Control
*
```
### **Accessing the CGWCON Process**

Use the CGWCON process to monitor protocols, network interfaces, and system messages. You cannot access the CGWCON process if the router is in configuration-only mode (the prompt is Config only>). To display the GWCON prompt (+):

- 1. After the router boots, the console displays the \* prompt. Enter **status** to display the pid (process ID) of CGWCON, usually 5.
- 2. Enter **talk** and the pid (5) for CGWCON. This displays the CGWCON prompt (+). You can now enter the monitoring commands.

To return to the \* prompt, press **CTRL-P**.

Copyright © Digital Equipment Corporation 1996. All rights reserved.

Alpha, AXP, DEC, DECnet, OpenVMS, PATHWORKS, ThinWire, VAX, VAXcluster, VMS, VT, and the DIGITAL logo are trademarks of Digital Equipment Corporation.

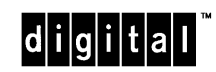

All other trademarks and registered trademarks are the property of their respective holders.